1. Установить на свой ПК плеер IP-TV с нашего сайта

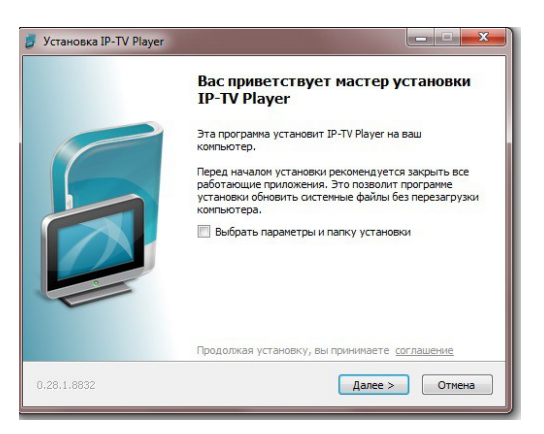

2. Выбрать параметры и папку установки

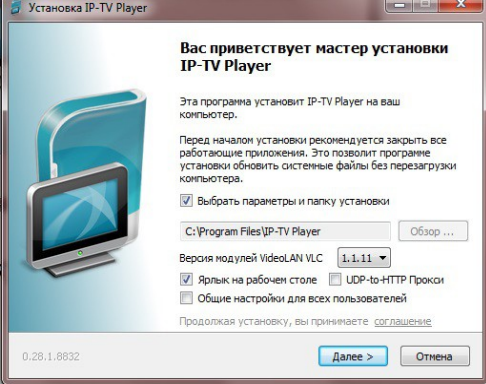

3. Настройка параметров— удалить все «галки»

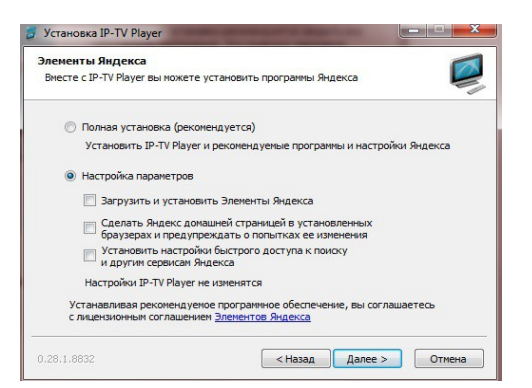

4. Установить

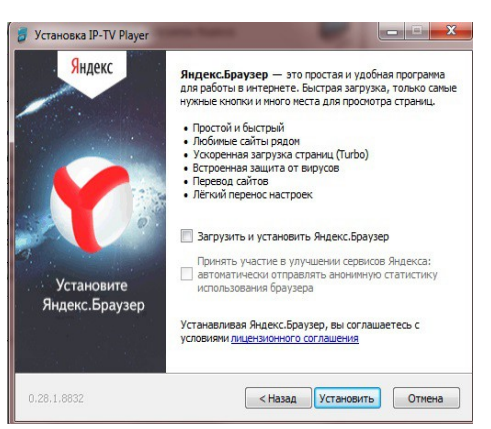

## 5. Открыть настройки IP-TV плеера

5.1 поставить «галку» — Все настройки

5.2 адрес списка каналов выбрать — указать удрес списка каналов http://transfer.su/ip-tv.m3u

5.3 поставить «галку» - обновлять при запуске

5.4 сетевой интерфейс — выбрать ip-адрес (подключение по локальной сети)

5.5 закрыть

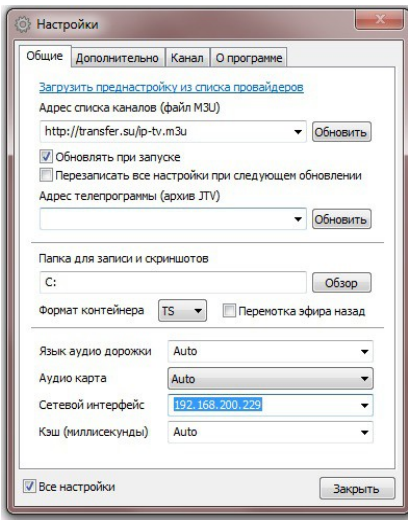